# **BAB V**

# **IMPLEMENTASI DAN PENGUJIAN**

#### **5.1 IMPLEMENTASI PROGRAM**

Implementasi program adalah kegiatan perancangan yang diterjemahkan menjadi suatu program yang dapat dioperasikan. Pada kegiatan ini pengkodean program dengan menggunakan bahasa pemograman PHP, database MySQL, dan *software* Dreamweaver, XAMPP dan *browser* (*firefox, chrome*, dll). Adapun hasil dari implementasi program dapat dilihat sebagai berikut :

1. Tampilan Halaman *Home*

Tampilan halaman *home* merupakan halaman yang berisikan informasi mengenai stock batas minumuum dan terdapat menu dan link untuk membuka ke halaman lainnya. Gambar 5.1 merupakan hasil implementasi dari rancangan pada gambar 4.33.

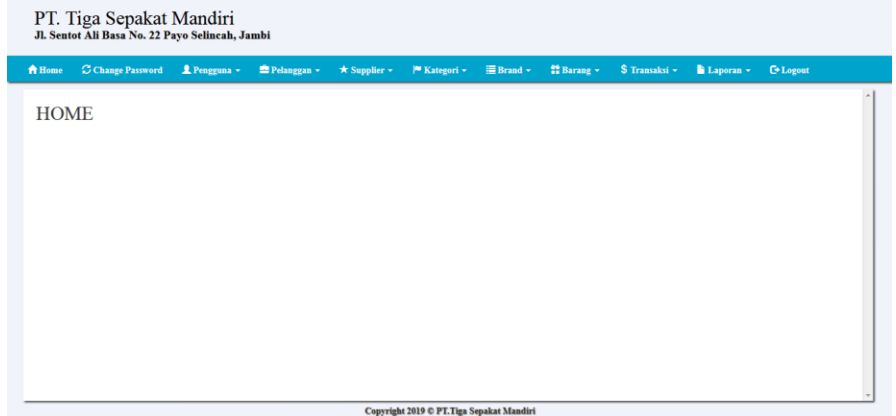

**Gambar 5.1 Tampilan Halaman** *Home*

2. Halaman Pengguna

Halaman pengguna merupakan halaman yang dapat diakses oleh pimpinan untuk mengelola data pengguna dengan berisikan informasi mengenai nama *user*, *username*, *password*, dan jabatan dari pengguna serta terdapat *link* untuk mengubah data pengguna sesuai dengan kebutuhan. Gambar 5.2 merupakan hasil implementasi dari rancangan pada gambar 4.34.

| PT. Tiga Sepakat Mandiri<br>Jl. Sentot Ali Basa No. 22 Payo Selincah, Jambi |                          |            |                    |                          |                                           |                         |               |                                |                |            |               |
|-----------------------------------------------------------------------------|--------------------------|------------|--------------------|--------------------------|-------------------------------------------|-------------------------|---------------|--------------------------------|----------------|------------|---------------|
| <del>n</del> Home                                                           | <b>C</b> Change Password | Pengguna - | Pelanggan ~        | $\star$ Supplier $\star$ | $ $ <sup>■</sup> Kategori $\star$         | $\equiv$ Brand $\sim$   | 普 Barang ▼    | $\frac{1}{2}$ Transaksi $\sim$ | Laporan v      | $C$ Logout |               |
|                                                                             | <b>DATA PENGGUNA</b>     |            |                    |                          |                                           |                         |               |                                |                |            | $\mathcal{A}$ |
|                                                                             | Tambah Pengguna          |            |                    |                          |                                           |                         |               |                                | Search:        |            |               |
| No                                                                          | <b>Nama Pengguna</b>     |            | <b>Username</b>    | Password                 |                                           | <b>Hak Akses</b>        | Ubah          |                                | <b>Hapus</b>   |            |               |
|                                                                             | Rian Lie                 |            | admin              | admin                    |                                           | Admin                   | <b>G</b> Ubah |                                | <b>面 Hapus</b> |            |               |
| $\overline{2}$                                                              | Rian                     |            | admin <sub>2</sub> | admin <sub>2</sub>       |                                           | Admin                   | <b>G</b> Ubah |                                | <b>面 Hapus</b> |            |               |
|                                                                             |                          |            |                    |                          |                                           | Previous<br>Next<br>-1. |               |                                |                |            |               |
|                                                                             |                          |            |                    |                          | Copyright 2019 © PT. Tiga Sepakat Mandiri |                         |               |                                |                |            |               |

**Gambar 5.2 Halaman Pengguna**

3. Halaman Pelanggan

Halaman pelanggan merupakan halaman yang dapat diakses oleh pengguna sistem untuk mengelola data pelanggan dengan berisikan informasi mengenai data pelanggan. Gambar 5.3 merupakan hasil implementasi dari rancangan pada gambar 4.35.

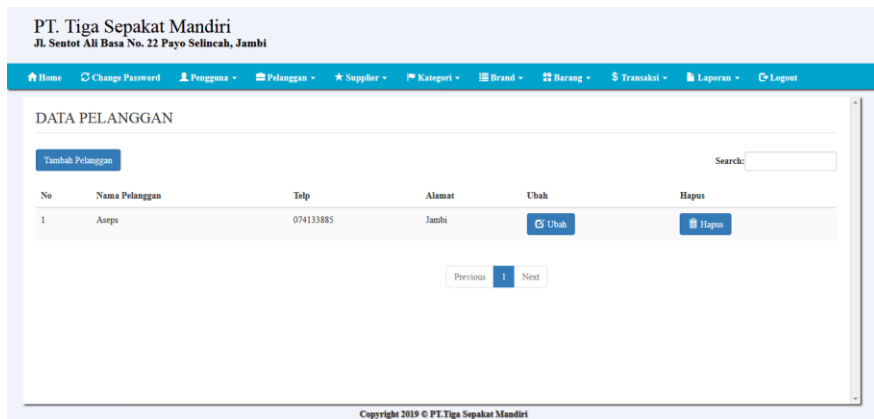

**Gambar 5.3 Halaman Pelanggan**

4. Halaman Supplier

Halaman supplier merupakan halaman yang dapat diakses oleh pengguna sistem untuk mengelola data supplier dengan berisikan informasi mengenai nama, alamat, dan telepon dari supplier serta terdapat link untuk mengubah data supplier sesuai dengan kebutuhan. Gambar 5.4 merupakan hasil implementasi dari rancangan pada gambar 4.36.

| PT. Tiga Sepakat Mandiri<br>Jl. Sentot Ali Basa No. 22 Payo Selincah, Jambi |                          |                     |                                |                         |                                                 |                       |                        |                  |           |                  |  |
|-----------------------------------------------------------------------------|--------------------------|---------------------|--------------------------------|-------------------------|-------------------------------------------------|-----------------------|------------------------|------------------|-----------|------------------|--|
| A Home                                                                      | <b>C</b> Change Password | <b>1</b> Pengguna v | <b><sup>■</sup>Pelanggan</b> ▼ | $\star$ Supplier $\sim$ | <sup>■</sup> Kategori <del>-</del>              | $\equiv$ Brand $\sim$ | <sup>22</sup> Barang v | \$ Transaksi ~   | Laporan - | <b>C</b> *Logout |  |
|                                                                             | <b>DATA SUPPLIER</b>     |                     |                                |                         |                                                 |                       |                        |                  |           |                  |  |
|                                                                             | Tambah Supplier          |                     |                                |                         |                                                 |                       |                        |                  | Search:   |                  |  |
| No                                                                          | <b>Nama Supplier</b>     |                     | <b>Telp</b>                    |                         | Alamat                                          | Ubah                  |                        | <b>Hapus</b>     |           |                  |  |
|                                                                             | PT. Panca Saudara        |                     | 443940                         |                         | Jambi                                           | <b>G</b> Ubah         |                        | <b>iii</b> Hapus |           |                  |  |
|                                                                             | Previous<br>Next         |                     |                                |                         |                                                 |                       |                        |                  |           |                  |  |
|                                                                             |                          |                     |                                |                         |                                                 |                       |                        |                  |           |                  |  |
|                                                                             |                          |                     |                                |                         | <b>Convright 2019 C PT Tiga Senakat Mandiri</b> |                       |                        |                  |           |                  |  |

**Gambar 5.4 Halaman Supplier**

5. Halaman *Sales*

Halaman *sales* merupakan halaman yang dapat diakses oleh pengguna sistem untuk mengelola data *sales* dengan berisikan informasi mengenai nama, alamat, dan telepon dari *sales* serta terdapat link untuk mengubah data *sales* sesuai dengan kebutuhan. Gambar 5.5 merupakan hasil implementasi dari rancangan pada gambar 4.37.

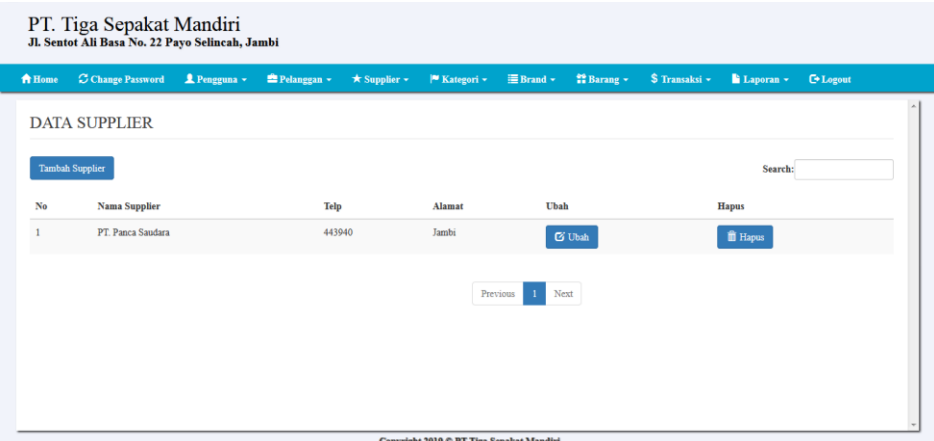

**Gambar 5.5 Halaman** *Sales*

6. Halaman Kategori

Halaman kategori merupakan halaman yang dapat diakses oleh pengguna sistem untuk mengelola data kategori dengan berisikan informasi mengenai nama, dari kategori serta terdapat link untuk menghapus data kategori sesuai dengan kebutuhan. Gambar 5.6 merupakan hasil implementasi dari rancangan pada gambar 4.38.

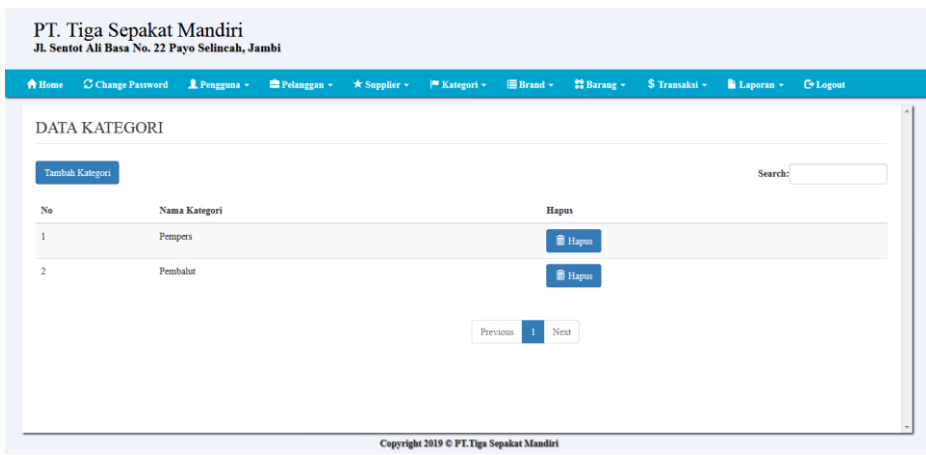

**Gambar 5.6 Halaman Kategori**

7. Halaman Brand

Halaman brand merupakan halaman yang dapat diakses oleh pengguna sistem untuk mengelola data brand dengan berisikan informasi mengenai nama, dari brand serta terdapat link untuk menghapus data brand sesuai dengan kebutuhan. Gambar 5.7 merupakan hasil implementasi dari rancangan pada gambar 4.39.

| PT. Tiga Sepakat Mandiri<br>Jl. Sentot Ali Basa No. 22 Payo Selincah, Jambi |                                           |                                 |             |                          |                |                       |            |                      |           |                   |  |  |
|-----------------------------------------------------------------------------|-------------------------------------------|---------------------------------|-------------|--------------------------|----------------|-----------------------|------------|----------------------|-----------|-------------------|--|--|
| <del>n</del> Home                                                           | C Change Password                         | Pengguna -                      | Pelanggan v | $\star$ Supplier $\star$ | $M$ Kategori ~ | $\equiv$ Brand $\sim$ | 譜 Barang v | $$$ Transaksi $\sim$ | Laporan v | <b>C</b> + Logout |  |  |
|                                                                             | $\hat{\phantom{a}}$<br><b>DATA BRAND</b>  |                                 |             |                          |                |                       |            |                      |           |                   |  |  |
| <b>Tambah Brand</b>                                                         |                                           |                                 |             |                          |                |                       | Search:    |                      |           |                   |  |  |
| No                                                                          |                                           | Nama Brand<br><b>Hapus</b>      |             |                          |                |                       |            |                      |           |                   |  |  |
|                                                                             |                                           | Sweetie<br><b>III</b> Hapus     |             |                          |                |                       |            |                      |           |                   |  |  |
| $\overline{2}$                                                              |                                           | Garuda Food<br><b>iii</b> Hapus |             |                          |                |                       |            |                      |           |                   |  |  |
|                                                                             | Previous<br>Next<br>$\mathbf{1}$          |                                 |             |                          |                |                       |            |                      |           |                   |  |  |
|                                                                             |                                           |                                 |             |                          |                |                       |            |                      |           |                   |  |  |
|                                                                             | Copyright 2019 © PT. Tiga Sepakat Mandiri |                                 |             |                          |                |                       |            |                      |           |                   |  |  |

**Gambar 5.7 Halaman Brand**

8. Halaman Produk

Halaman produk merupakan halaman yang dapat diakses oleh pengguna sistem untuk mengelola data produk dengan berisikan data produk sesuai. Gambar 5.8 merupakan hasil implementasi dari rancangan pada gambar 4.40.

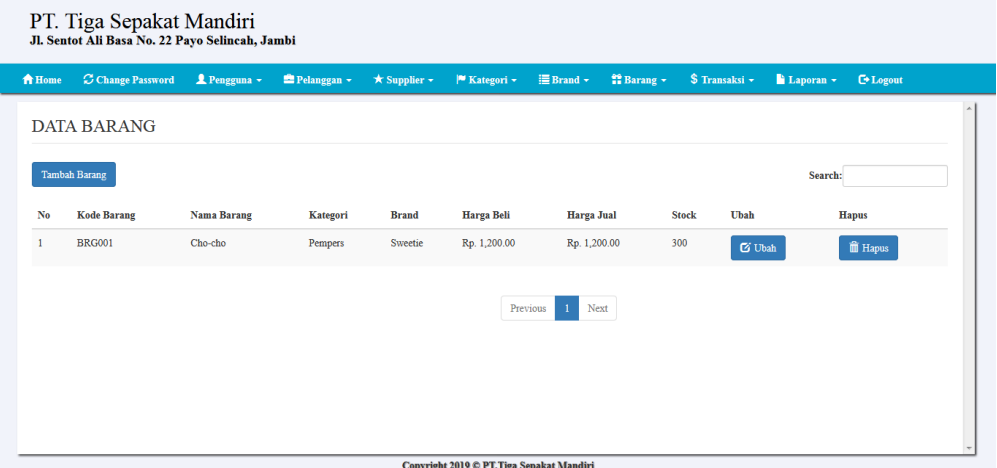

**Gambar 5.8 Halaman Produk**

9. Halaman Pembelian

Halaman pembelian merupakan halaman yang dapat diakses oleh pengguna sistem untuk mengelola data pembelian dengan berisikan informasi data pembelian serta terdapat link untuk melihat detail pembelian dan menghapus data pembelian sesuai dengan kebutuhan. Gambar 5.9 merupakan hasil implementasi dari rancangan pada gambar 4.41.

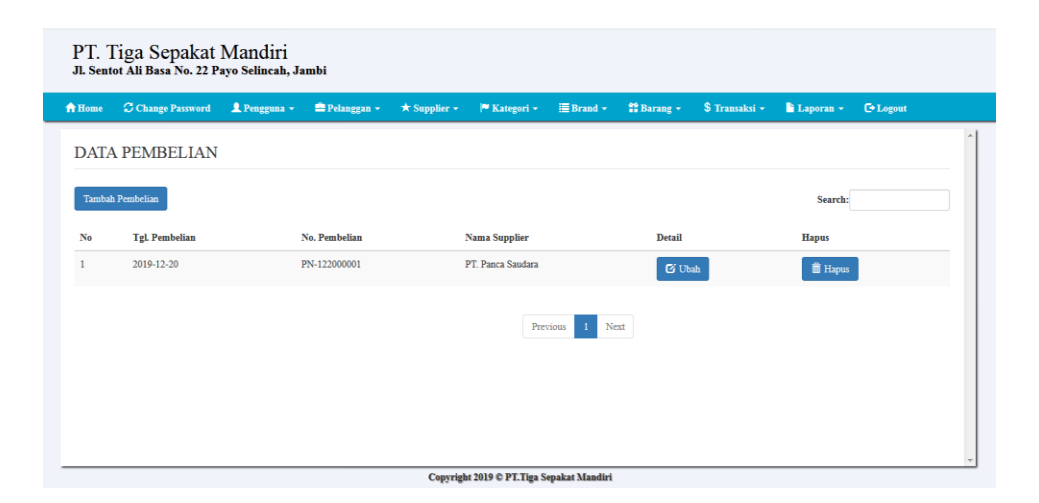

**Gambar 5.9 Halaman Pembelian**

10. Halaman Penjualan

Halaman penjualan merupakan halaman yang dapat diakses oleh pengguna sistem untuk mengelola data penjualan dengan berisikan informasi data penjualan serta terdapat link untuk melihat detail penjualan dan menghapus data penjualan sesuai dengan kebutuhan. Gambar 5.10 merupakan hasil implementasi dari rancangan pada gambar 4.42.

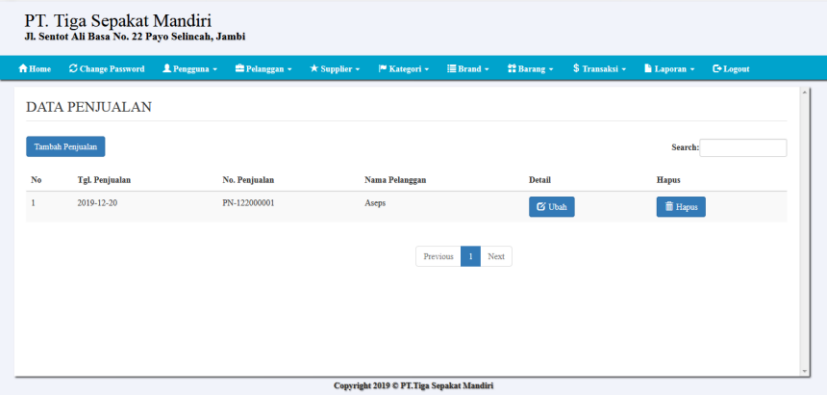

**Gambar 5.10 Halaman Penjualan**

# 11. Halaman Laporan Pembelian

Halaman laporan pembelian merupakan halaman yang dapat diakses oleh pimpinan untuk melihat data pembelian per haru atau perbulan. Gambar 5.11 merupakan hasil implementasi dari rancangan pada gambar 4.43.

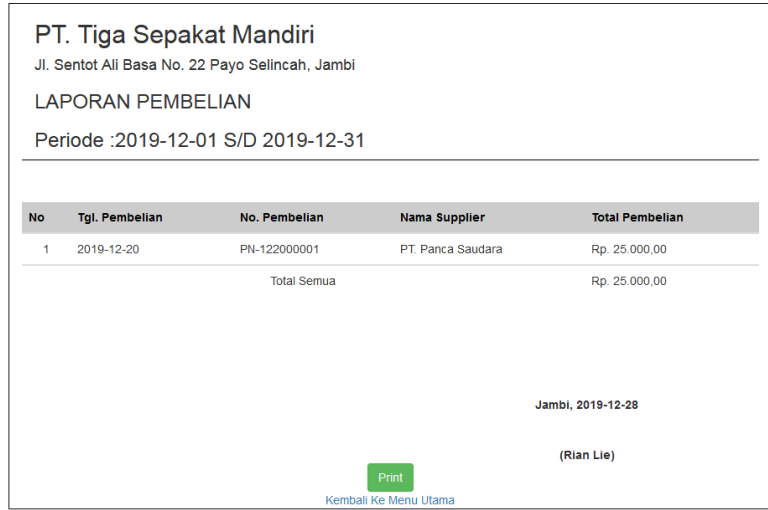

**Gambar 5.11 Halaman Laporan Pembelian**

12. Halaman Laporan Penjualan

Halaman laporan penjualan merupakan halaman yang dapat diakses oleh pimpinan untuk melihat data penjualan perhari atau perbulan. Gambar 5.12 merupakan hasil implementasi dari rancangan pada gambar 4.44.

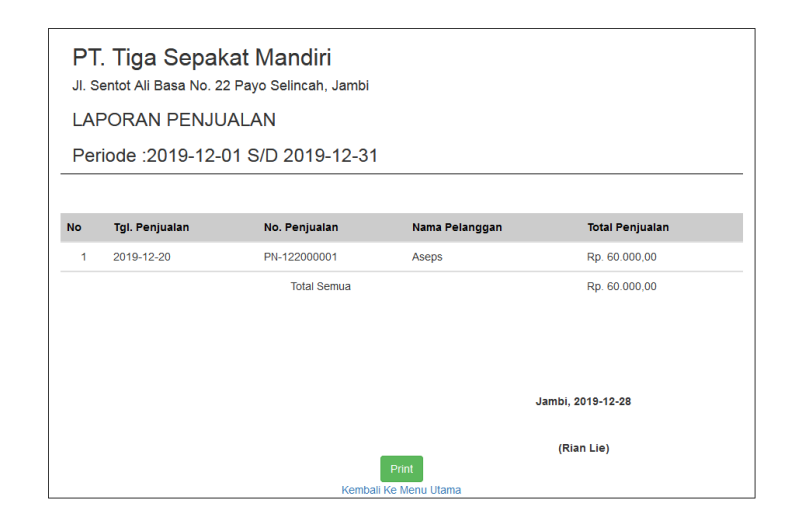

**Gambar 5.12 Halaman Laporan Penjualan**

### 13. Halaman Laporan Produk

Halaman laporan produk merupakan halaman yang dapat diakses oleh pimpinan untuk melihat data stock produk yang dijual pada PT. Tiga Sepakat Mandiri Jambi. Gambar 5.13 merupakan hasil implementasi dari rancangan pada gambar 4.45.

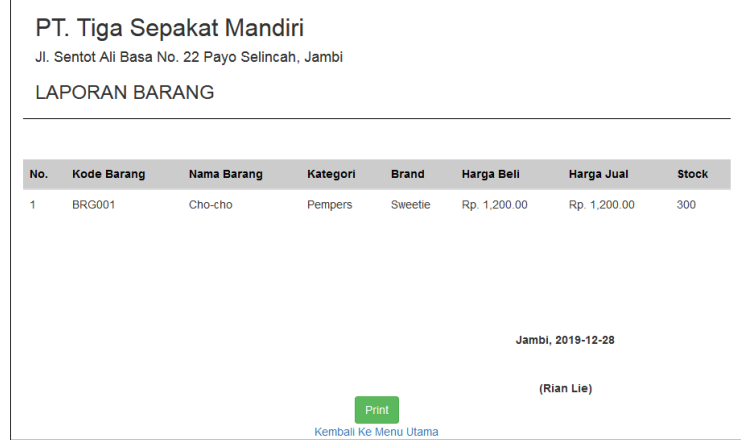

**Gambar 5.13 Halaman Laporan Produk**

# 14. Halaman *Form Login*

Halaman *form login* merupakan tampilan awal dari program yang digunakan oleh admin ataupun pimpinan untuk masuk ke dalam halaman utama masing – masing dengan menginput *username* dan *password* dengan benar. Gambar 5.14 merupakan hasil implementasi dari rancangan pada gambar 4.46.

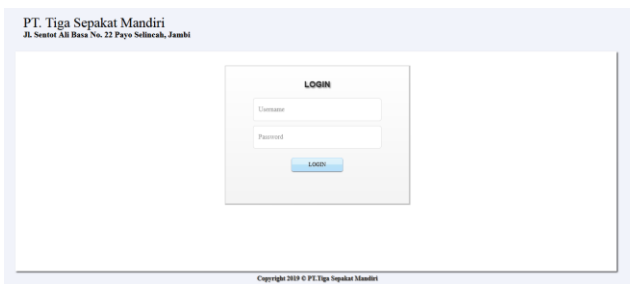

**Gambar 5.14 Halaman** *Form Login*

# 15. Halaman *Change Password*

Halaman *change password* merupakan halaman yang digunakan pengguna sistem untuk mengubah password lama menjadi password baru. Gambar 5.15 merupakan hasil implementasi dari rancangan pada gambar 4.47.

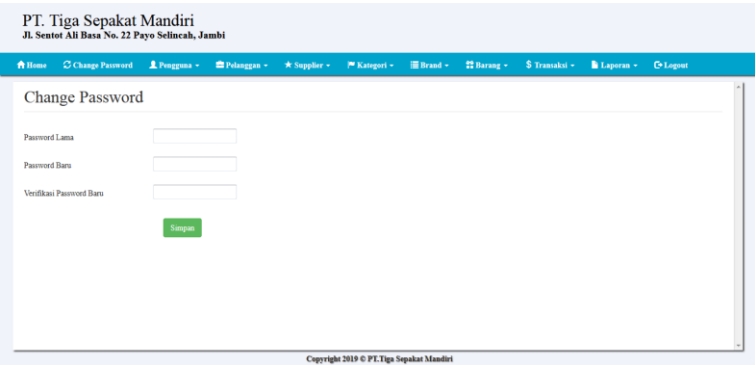

**Gambar 5.15 Halaman Change Password**

#### 16. Halaman Tambah Pengguna

Halaman tambah pengguna merupakan halaman yang digunakan oleh pimpinan untuk menambah data pengguna baru ke dalam sistem dengan dimana pimpinan diwajibkan mengisi nama pengguna, username, password dan jabatan pada *field* yang telah tersedia pada sistem. Gambar 5.16 merupakan hasil implementasi dari rancangan pada gambar 4.48.

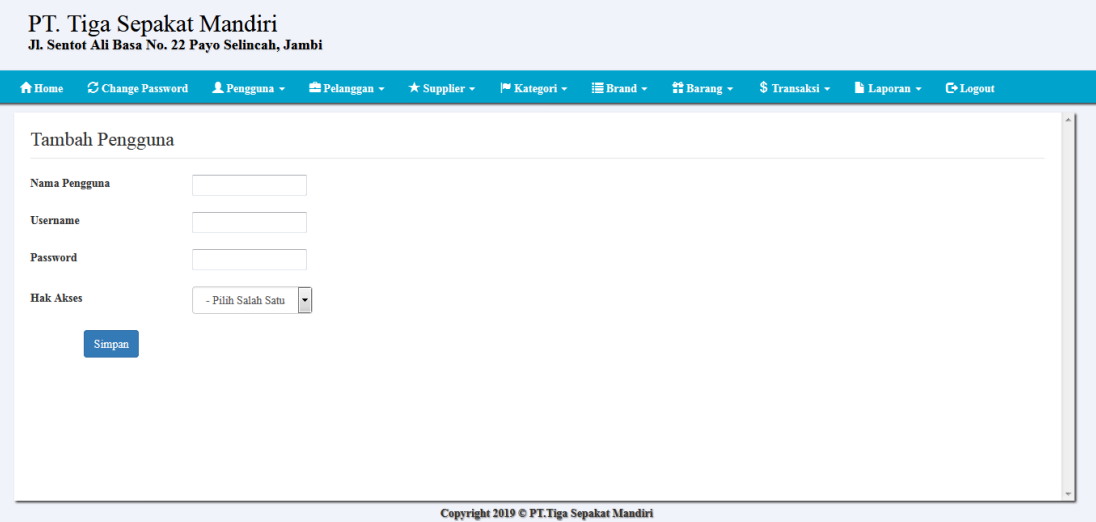

**Gambar 5.16 Halaman Tambah Pengguna**

#### 17. Halaman Tambah Pelanggan

Halaman tambah pelanggan merupakan halaman yang digunakan oleh pengguna sistem untuk menambah data pelanggan baru ke dalam sistem dengan dimana pengguna sistem diwajibkan mengisi nama pelanggan, telepon, dan alamat pada *field* yang telah tersedia pada sistem. Gambar 5.17 merupakan hasil implementasi dari rancangan pada gambar 4.49.

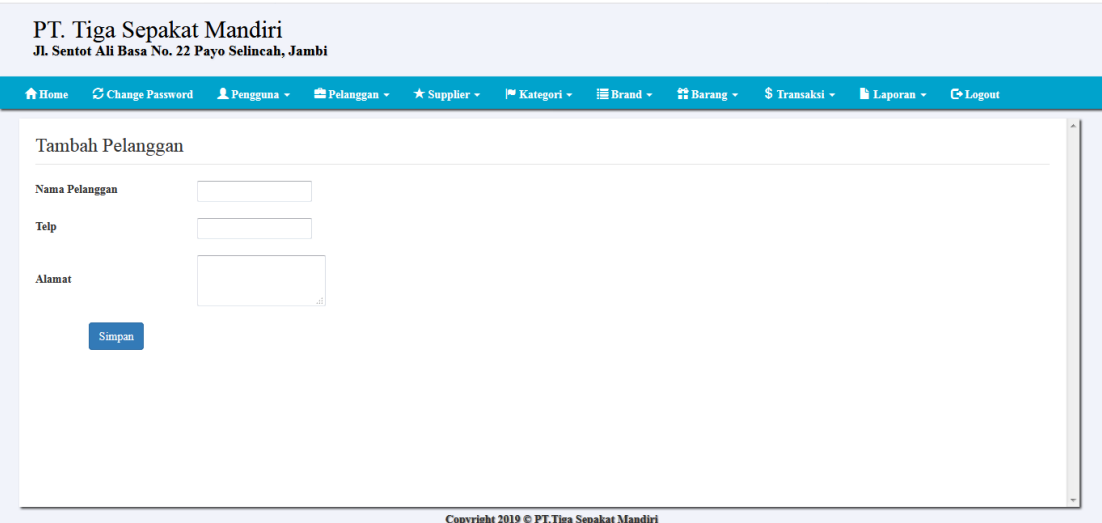

**Gambar 5.17 Halaman Tambah Pelanggan**

# 18. Halaman Tambah Supplier

Halaman tambah supplier merupakan halaman yang digunakan oleh pengguna sistem untuk menambah data supplier baru ke dalam sistem. Gambar 5.18 merupakan hasil implementasi dari rancangan pada gambar 4.50.

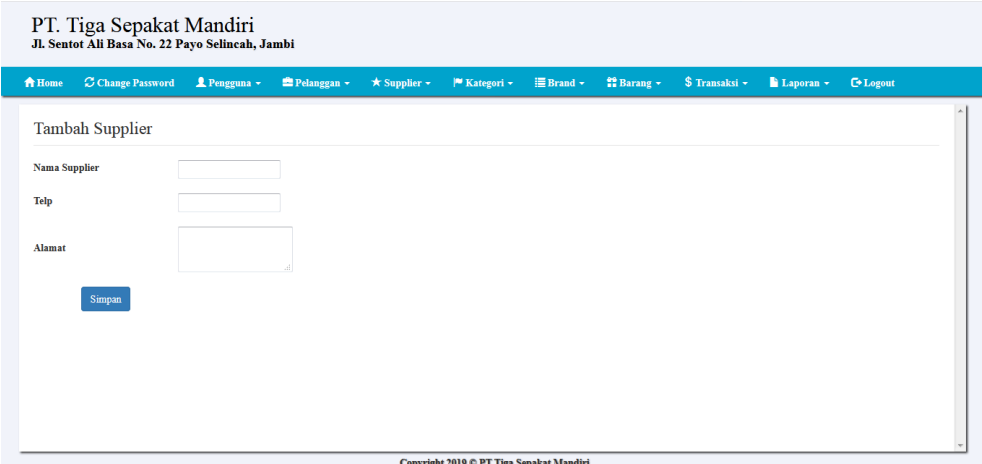

**Gambar 5.18 Halaman Tambah Supplier**

## 19. Halaman Tambah *Sales*

Halaman tambah *sales* merupakan halaman yang digunakan oleh pengguna sistem untuk menambah data *sales* baru ke dalam sistem. Gambar 5.19 merupakan hasil implementasi dari rancangan pada gambar 4.51.

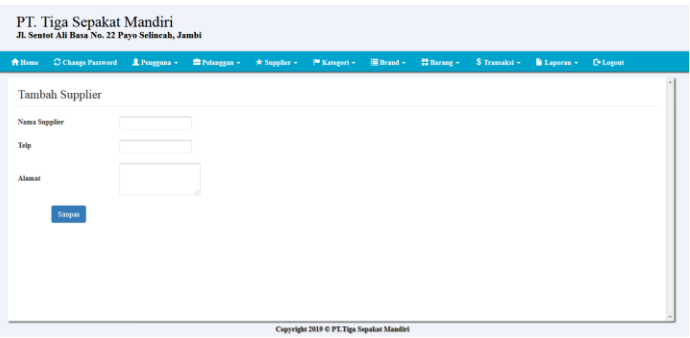

**Gambar 5.19 Halaman Tambah** *Sales*

# 20. Halaman Tambah Kategori

Halaman tambah kategori merupakan halaman yang digunakan oleh pengguna sistem untuk menambah data kategori baru ke dalam sistem. Gambar 5.20 merupakan hasil implementasi dari rancangan pada gambar 4.52.

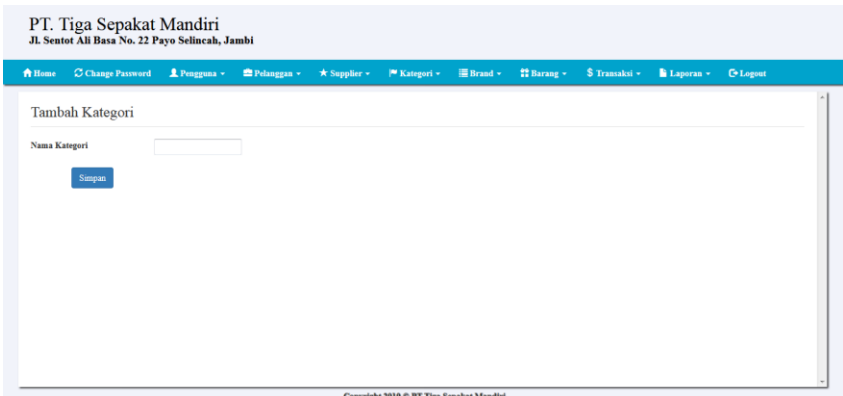

**Gambar 5.20 Halaman Tambah Kategori**

# 21. Halaman Tambah Brand

Halaman tambah brand merupakan halaman yang digunakan oleh pengguna sistem untuk menambah data brand baru ke dalam sistem dengan dimana pengguna sistem diwajibkan mengisi nama brand pada *field* yang telah tersedia pada sistem. Gambar 5.21 merupakan hasil implementasi dari rancangan pada gambar 4.53.

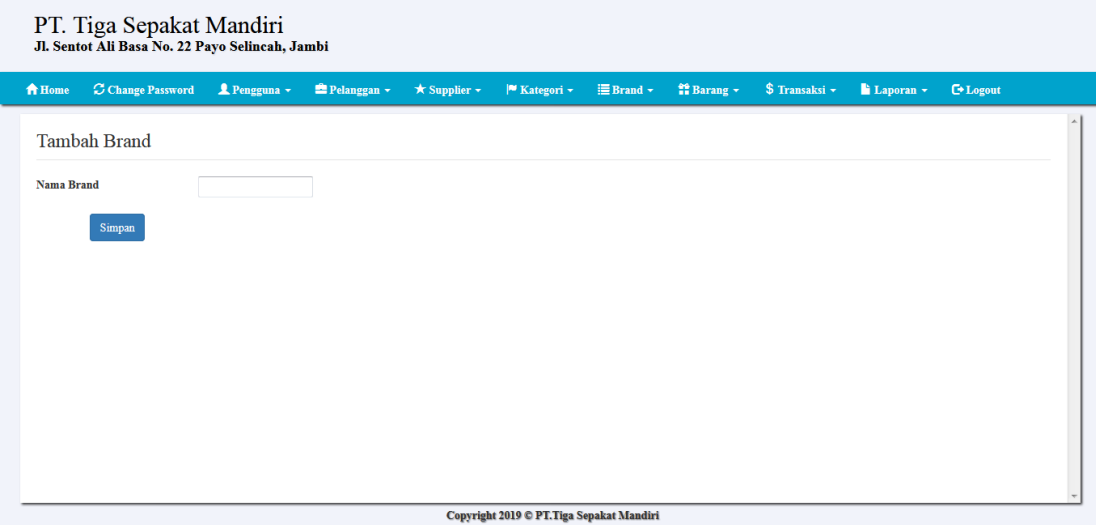

**Gambar 5.21 Halaman Tambah Brand**

# 22. Halaman Tambah Produk

Halaman tambah produk merupakan halaman yang digunakan oleh pengguna sistem untuk menambah data produk baru ke dalam sistem. Gambar 5.22 merupakan hasil implementasi dari rancangan pada gambar 4.54.

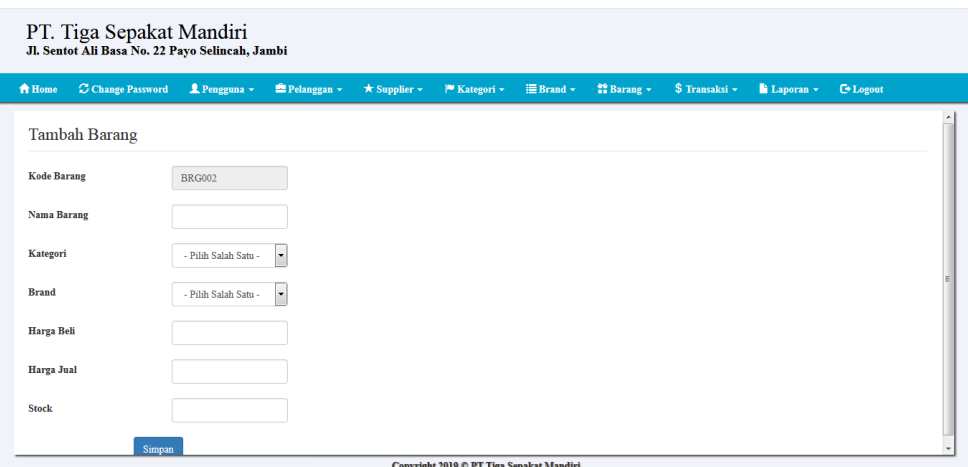

**Gambar 5.22 Halaman Tambah Produk**

# 23. Halaman Tambah Pembelian

Halaman tambah pembelian merupakan halaman yang digunakan oleh pengguna sistem untuk menambah data pembelian baru ke dalam sistem. Gambar 5.23 merupakan hasil implementasi dari rancangan pada gambar 4.55.

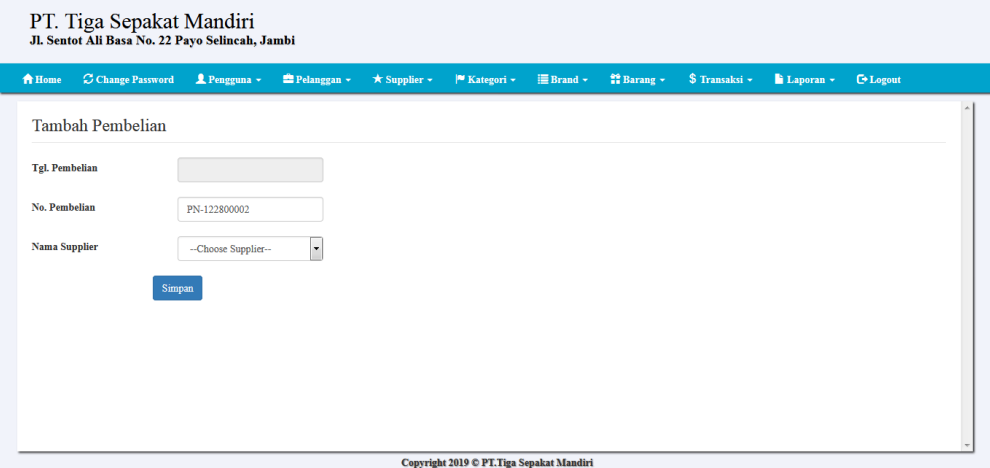

**Gambar 5.23 Halaman Tambah Pembelian**

## 24. Halaman Tambah Penjualan

Halaman tambah penjualan merupakan halaman yang digunakan oleh pengguna sistem untuk menambah data penjualan baru ke dalam sistem. Gambar 5.24 merupakan hasil implementasi dari rancangan pada gambar 4.56.

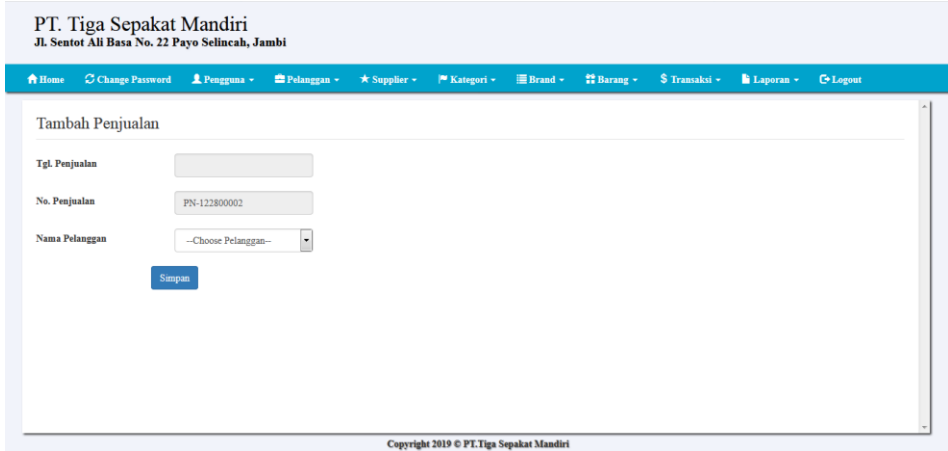

**Gambar 5.24 Halaman Tambah Penjualan**

# **5.2 PENGUJIAN**

Untuk mengetahu keberhasilan dari implementasi sistem yang telah dilakukan, maka penulis melakukan tahap pengujian terhadapat sistem secara fungsional, yaitu dengan menggunakan Unit Testing yang difokuskan pada modul, modul terkecil yang terdapat pada sistem, dan kemudian dilanjutkan dengan metode Integrated Testing yang mengujian modul – modul yang terdapat pada sistem secara keseluruhan. Adapun beberap tahap pengujian yang telah dilakukan adalah sebagai berikut :

# **Tabel 5.1 Pengujian**

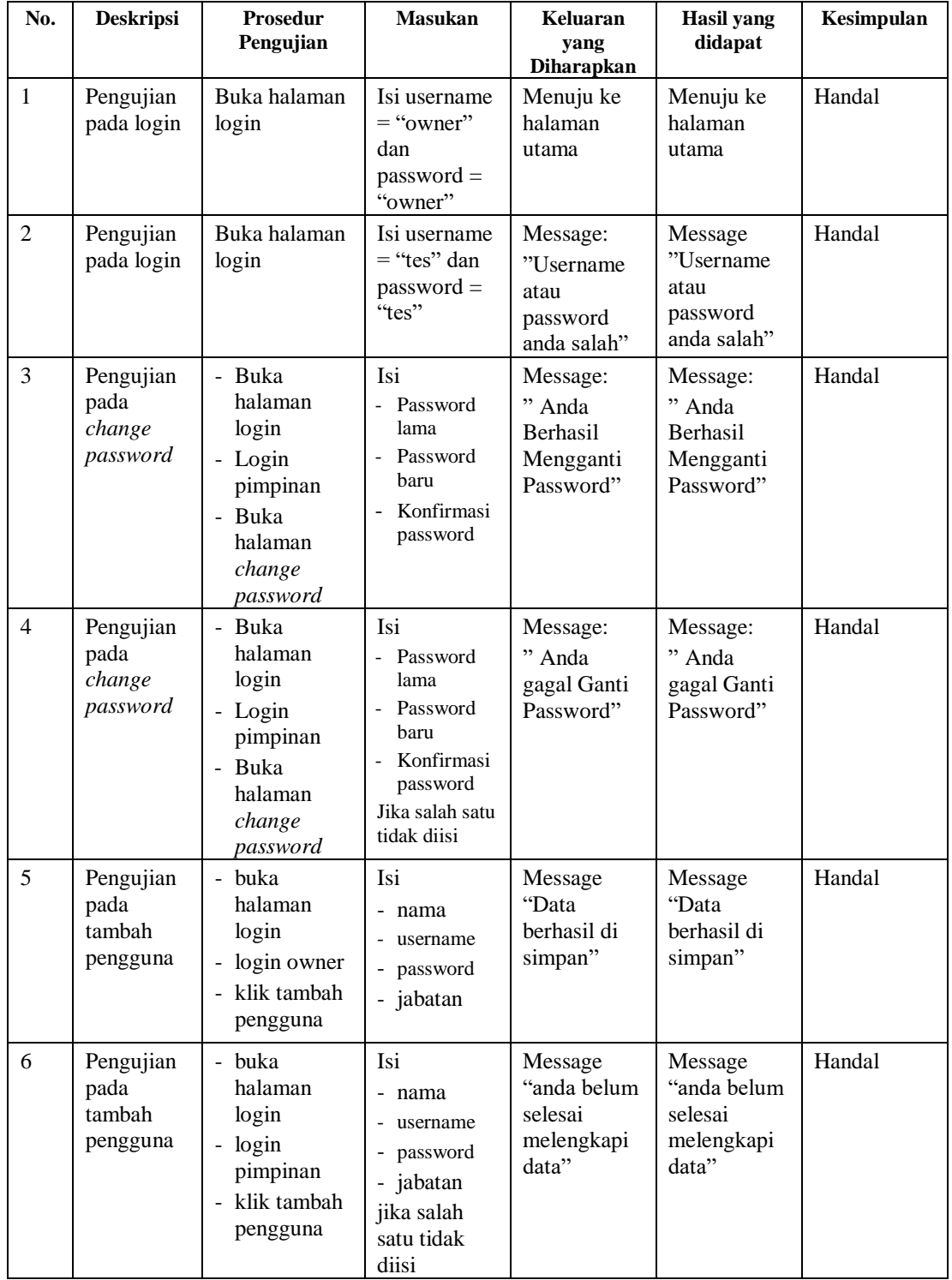

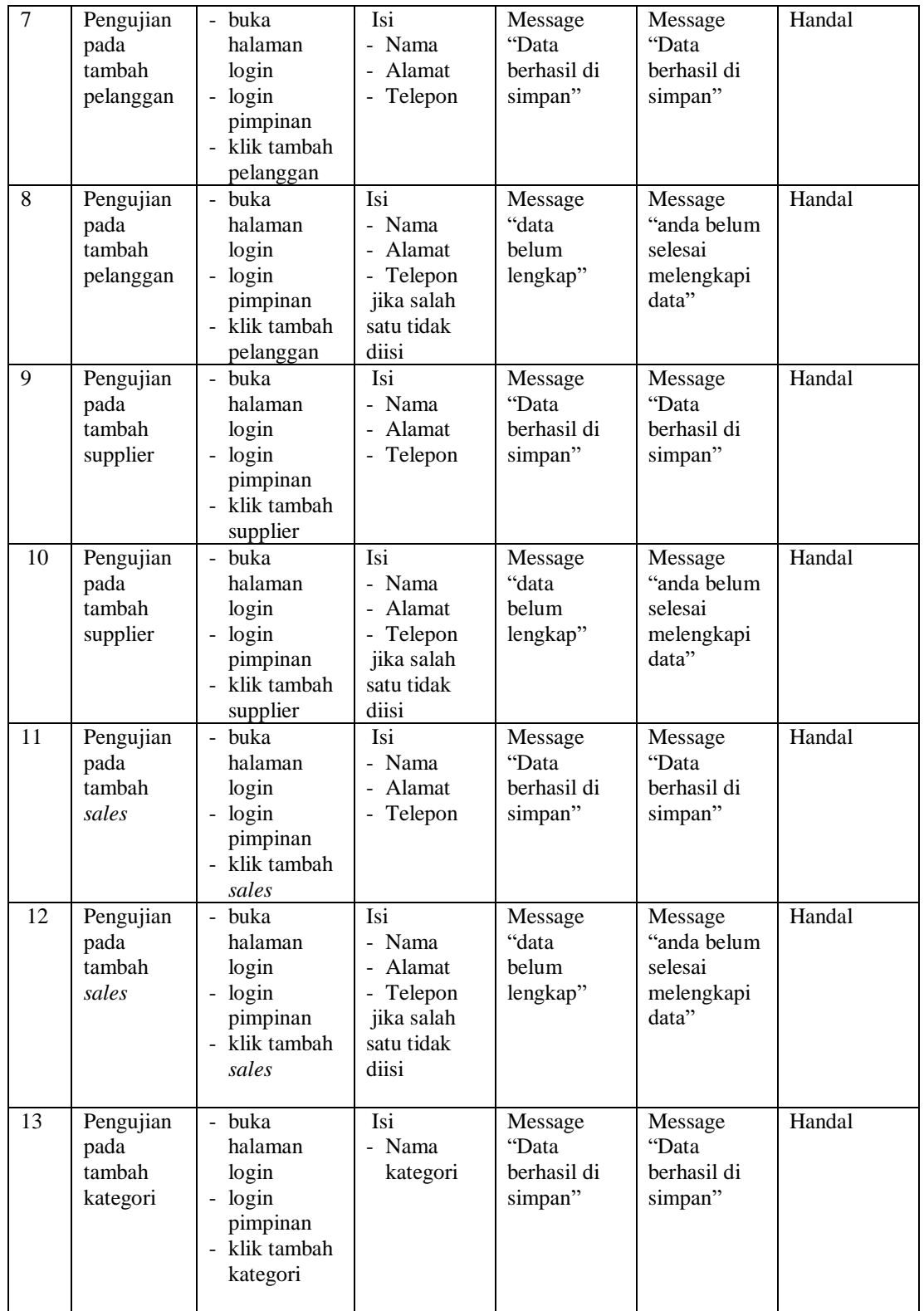

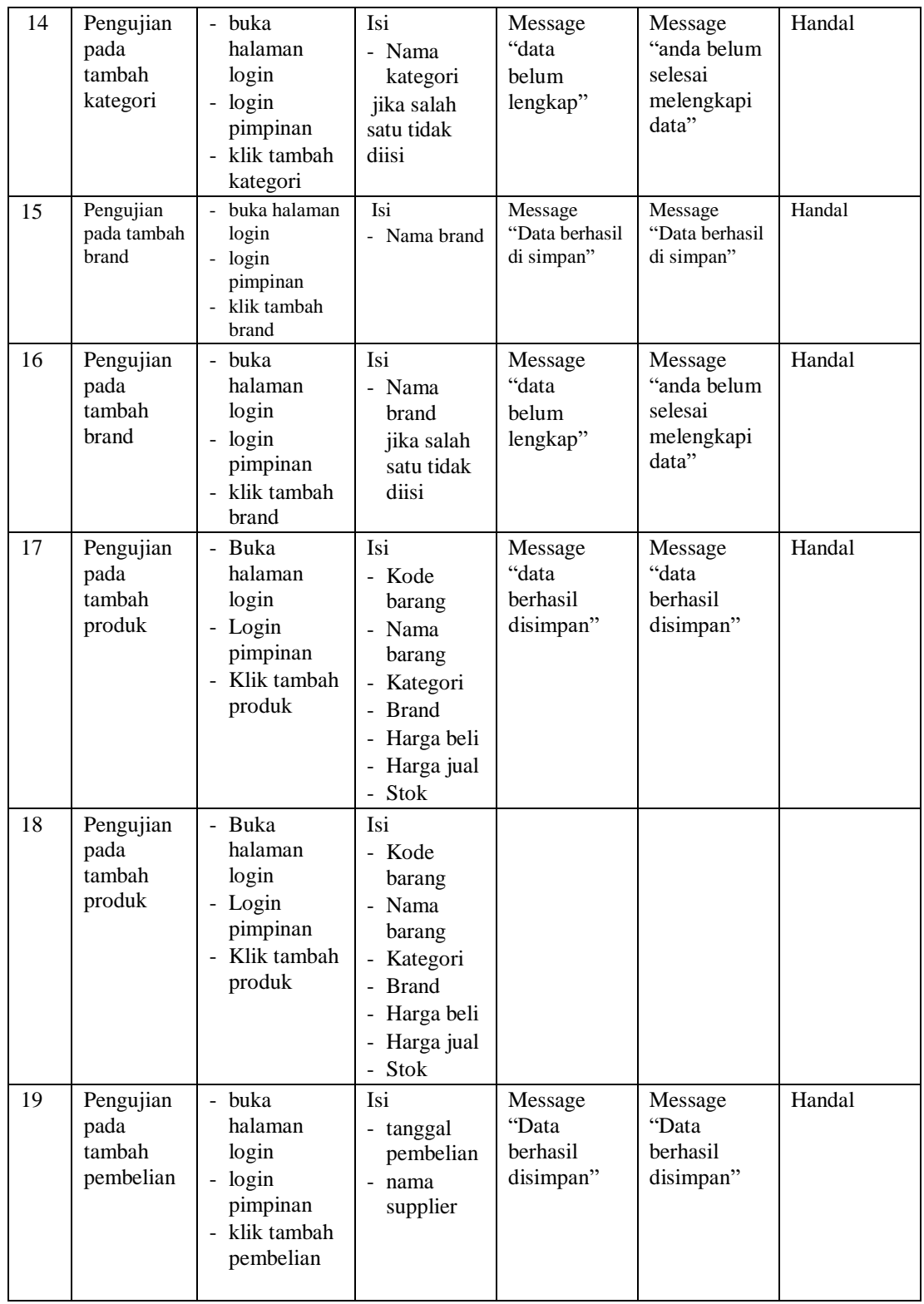

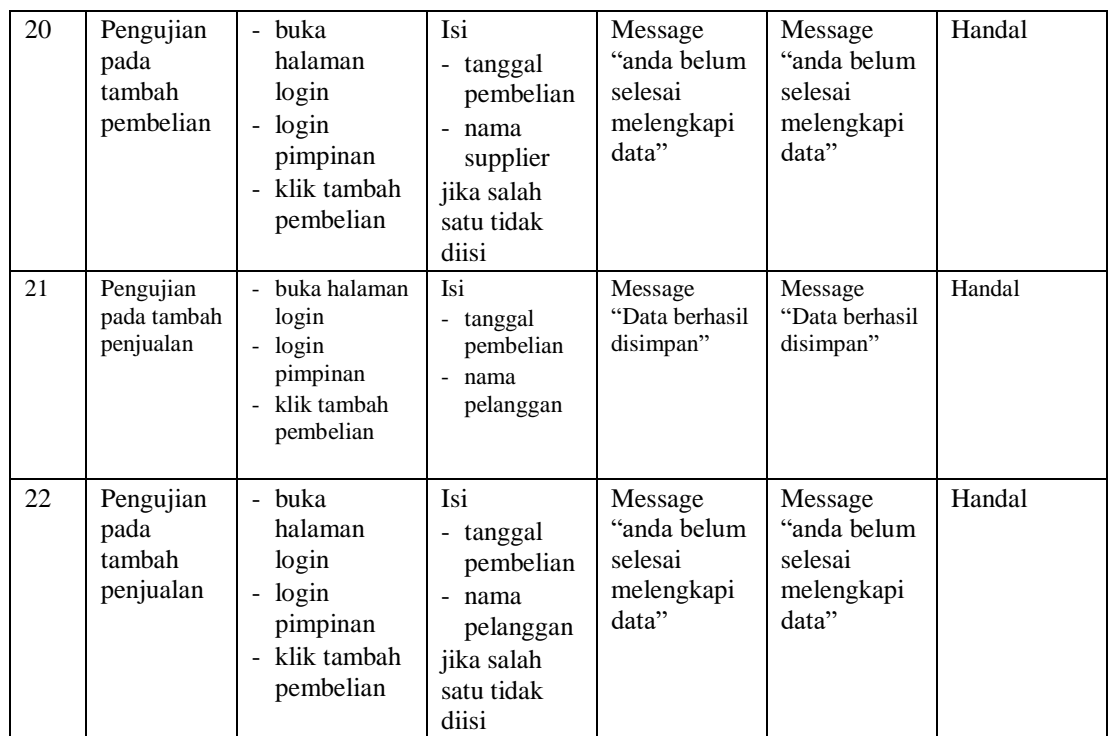

#### **5.3 ANALISIS HASIL YANG DICAPAI OLEH SISTEM**

Adapun analisis hasil yang dicapai oleh sistem yang telah dibangun dengan menggunakan *web* untuk mengatasi permasalahan yang terjadi pada PT. Tiga Sepakat Mandiri adalah sebagai berikut :

- 1. Sistem yang dirancang memudahkan PT. Tiga Sepakat Mandiri dalam mengelola data data pembelian, data penjualan dan data stok barang.
- 2. Sistem juga memberikan kemudahan untuk admin dan pimpinan untuk melihat data stock barang yang terbaru sehingga memudahkan dalam proses penjualan barang.
- 3. Sistem yang dirancang juga memberikan kemudahan untuk rekap dan mencetak laporan – laporan seperti laporan pembelian, dan laporan penjualan.

## **5.3.1 Kelebihan Sistem**

Adapun kelebihan dari sistem baru ini adalah sebagai berikut :

- 1. Sistem memberikan kemudahan untuk PT. Tiga Sepakat Mandiri untuk mengelola data pembelian dan penjualan.
- 2. Mempermudah karyawan dan pimpinan untuk mengontrol data persediaan barang yang dijual dan melihat data ketersediaan barang yang akan dijual.
- 3. Mempermudah rekap dan mencetak laporan laporan yang diperlukan oleh pengguna sistem.

#### **5.3.2 Kekurangan Sistem**

Dan kekurangan dari sistem baru ini adalah sebagai berikut :

- 1. Belum datanya grafik atau diagram yang dapat menampilkan data pembelian dan penyewaan untuk data perbandingan.
- 2. Belum adanya penangan mengenai *security* dalam pengolahan data pembelian dan penyewaan.